## Wie beende ich die TeamViewer-Sitzung?

Wird TeamViewer im Fenstermodus ausgeführt, dann einfach rechts oben mit dem X zu machen.

- 1. = zum Vollbildmodus wechseln
- 2. = Menü aufklappen

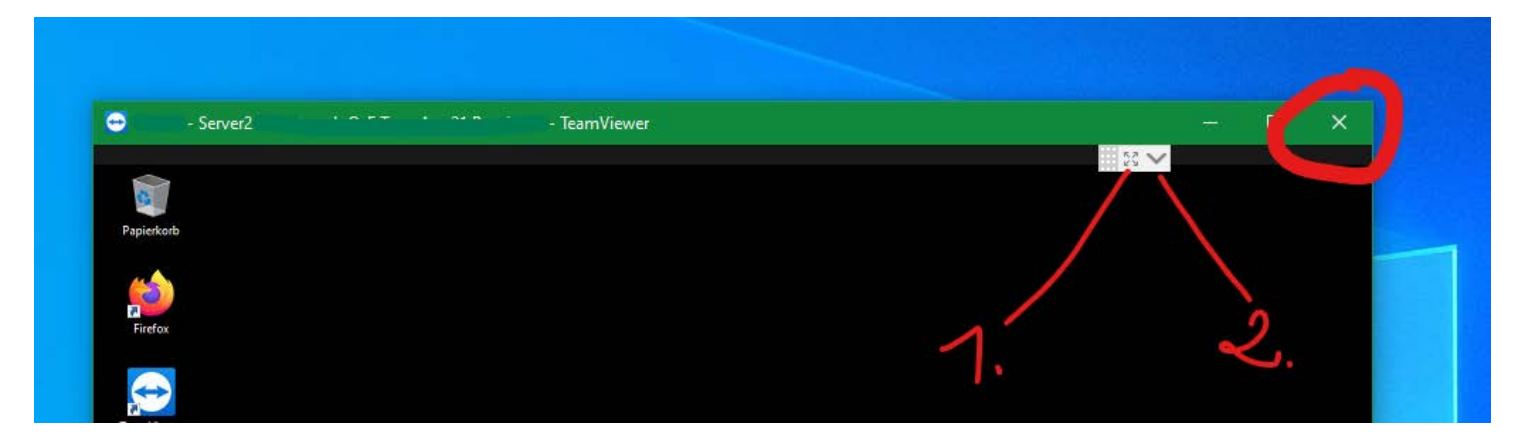

Wird TeamViewer im Vollbildmodus ausgeführt, dann zuerst Menü aufklappen, dann das X links (Mitte **!!!**) anklicken.

- 1. Vollbild verlassen
- 2. Menü zuklappen
- 3. Fenster minimieren (auf Taskleiste legen damit am eigenen PC gearbeitet werden kann)

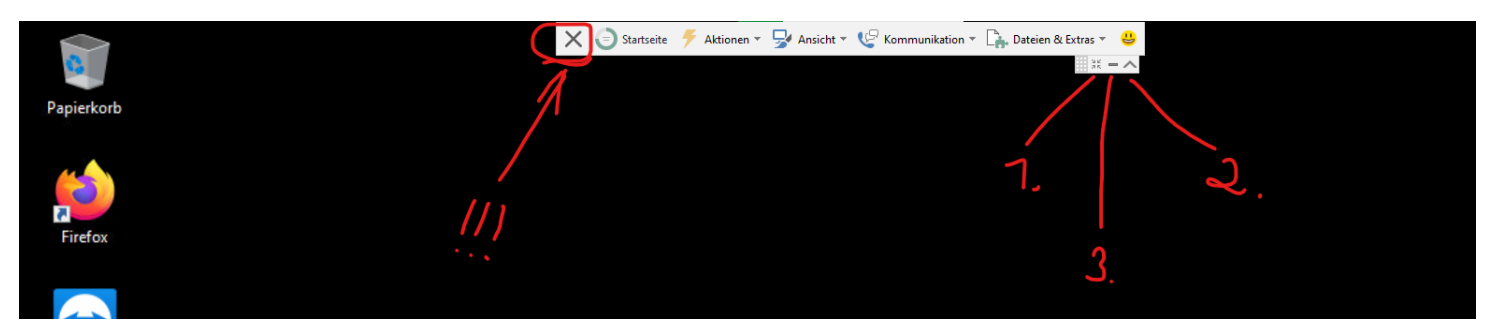